### Academic Requirements Report and Student Requests

Shoshanna CoonAssociate DeanGraduate College

### Academic Requirements Report

- Available in your Student Center
- Other names: Advisement Report, Academic Advisement Report
- Formerly called Program of Study or Degree Audit
- It shows your degree requirements and how the courses you have/are registered for apply to those requirements
- You can track your progress toward graduation
- It shows your Plan GPA (formerly Program GPA)

### Students: How to get your Academic Requirements Report

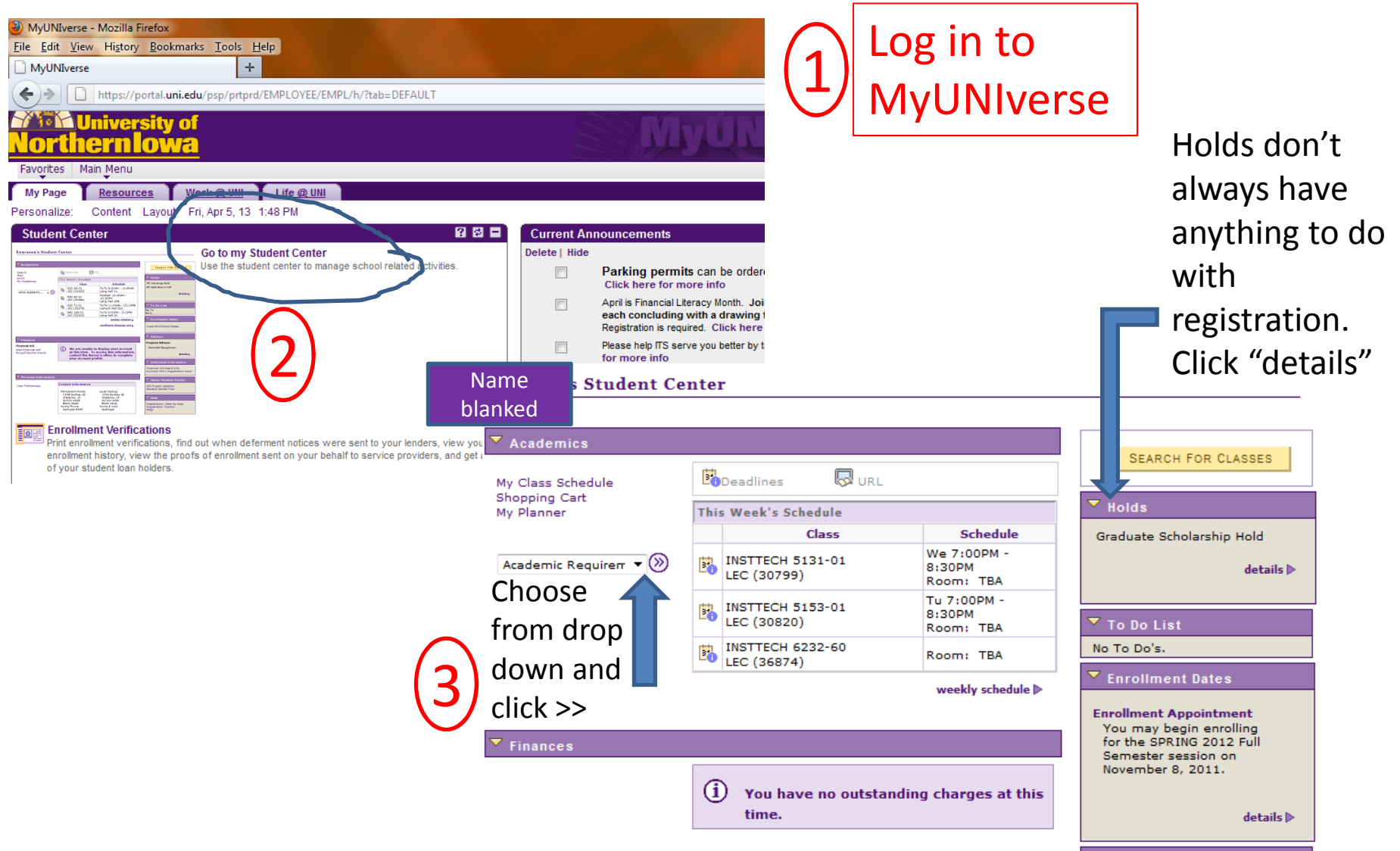

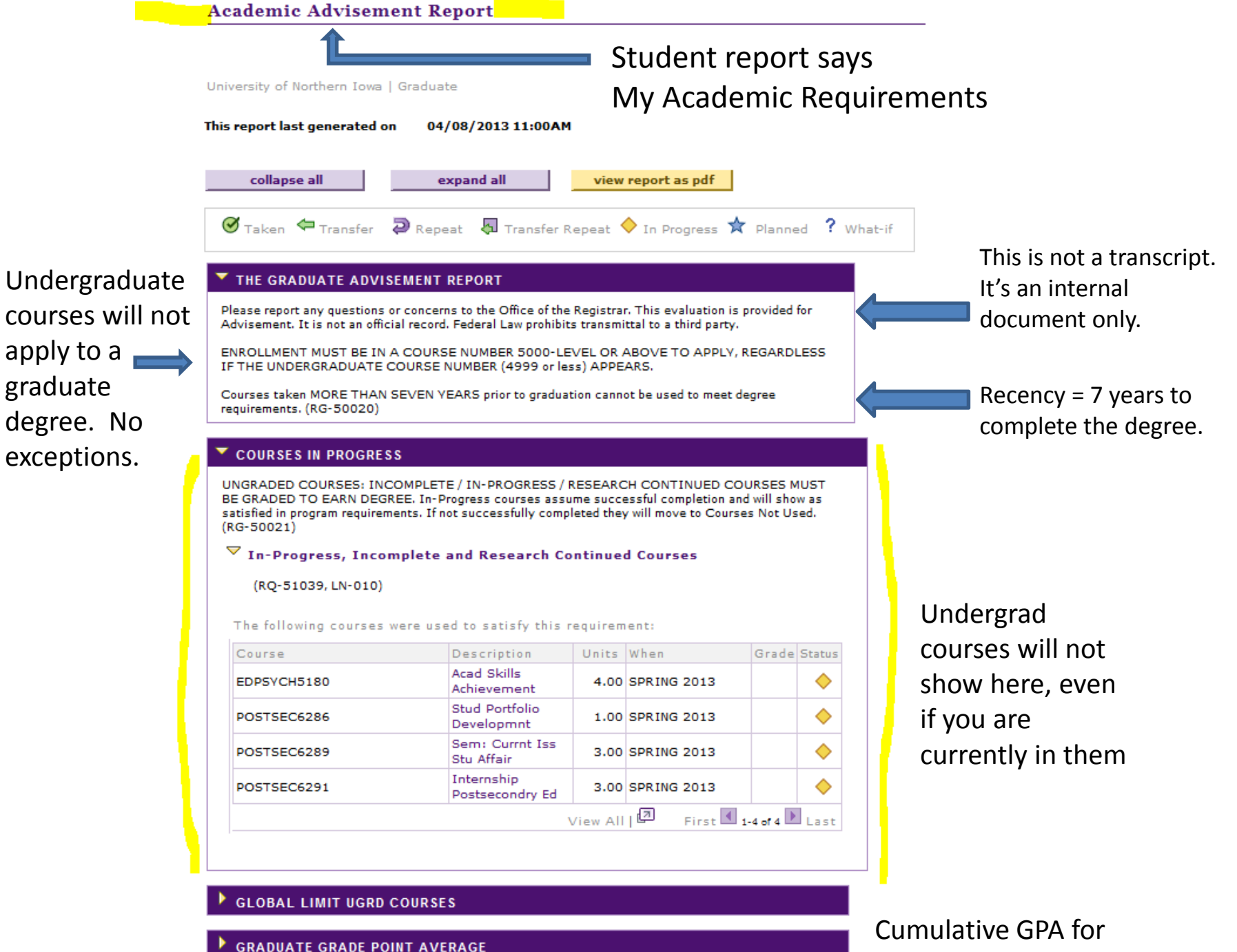

graduate courses

#### **COURSES NOT USED BY CURRENT MAJOR (RG-50040)**

Courses taken as a graduate student. Not applied to current major. UNI COURSES THAT CARRY UNDERGRADUATE CREDIT (1000/2000/3000/4000-LEVEL) CANNOT BE APPLIED TO A GRADUATE DEGREE PROGRAM, SUCH COURSES, IF TAKEN AS A GRADUATE STUDENT, WILL COUNT IN THE CUMULATIVE, BUT NOT PLAN, GPA. (RQ-50036)

#### $\triangledown$  GRADUATE-LEVEL COURSES (LN-010)

1## courses MAY have been taken for undergraduate credit; must be reviewed to verify the course was offered for graduate credit.(LN-010)

The following courses may be used to satisfy this requirement:

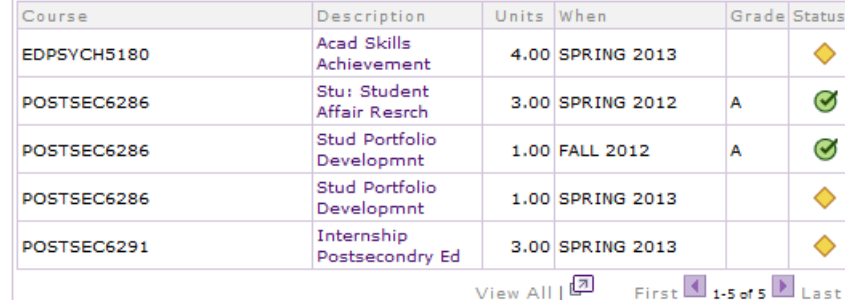

POST-SECONDARY EDUCATION STUDENT AFFAIRS MAE (2010-present) 170MAE

This is where the degree requirements begin.

Not Satisfied: This major is available on the non-thesis option with minimum of 44 units required and the thesis option with 48 units required. A maximum of 3 units of 6299 credit may be applied to the nonthesis option. (RG-50082)

 $\bullet$  Units: 44.00 required, 33.00 taken, 11.00 needed  $RG=Required$   $Gequirement$ 

#### **PROFESSIONAL CORE**

Not Satisfied: 6 Units Required. (RQ-50378)

· Units: 6.00 required, 0.00 taken, 6.00 needed

▽ Educational Research Course

3 Units Required (LN-010)

LN=Line

RQ=Requirement

· Units: 3.00 required, 0.00 taken, 3.00 needed

The following courses may be used to satisfy this requirement:

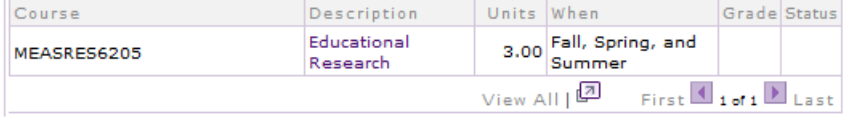

Check to see if any current or upcoming semester courses are shown here. Don't forget to click "View All" if there are more than 10.

"Course splitting" is enabled. If not all the credits for a course apply to the degree, the rest go in Courses Not Used By Current Major.

> Plan Code = major code +degree type

You will need the RQ and LN numbers from your report for some student requests, especially Declaring Electives.

#### $\triangleright$  Practicum

#### $\triangleright$  Seminar

**POST-SECONDARY EDUCATION ELECTIVES** 

Satisfied: 6 Units Required. (RQ-50407)

· Units: 6.00 required, 6.00 taken, 0.00 needed

#### $\nabla$  Elective Courses

6 Units Required (LN-010)

· Units: 6.00 required, 6.00 taken, 0.00 needed

The following courses may be used to satisfy this requirement:

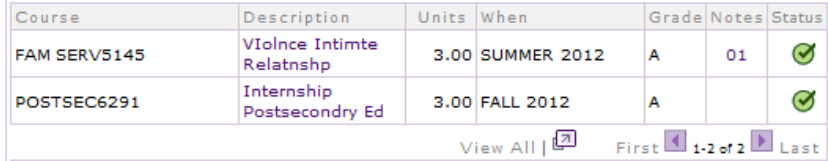

#### $\triangleright$  Course Limit

 $\triangleright$  Course Limit

**NON-THESIS REQUIREMENTS** 

Not Satisfied: (RQ-51477)

· Units: 2.00 required, 0.00 taken, 2.00 needed

#### $\nabla$  Research

2 Units Required (LN-010)

· Units: 2.00 required, 0.00 taken, 2.00 needed

The following courses may be used to satisfy this requirement:

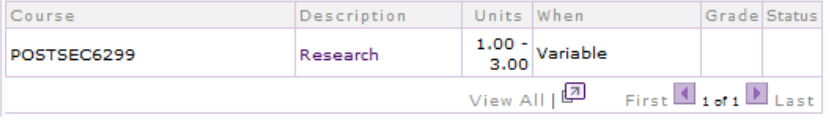

If a course was added by exception (a student request or blanket request), there will be a number here in Notes. You can click on the number to see a description of the exception.

Non-Thesis Milestone. For degrees with both a thesis and a non-thesis option, a default option was specified, because you cannot see all your requirements unless there is a milestone declared.

 $\triangleright$  Course Limit

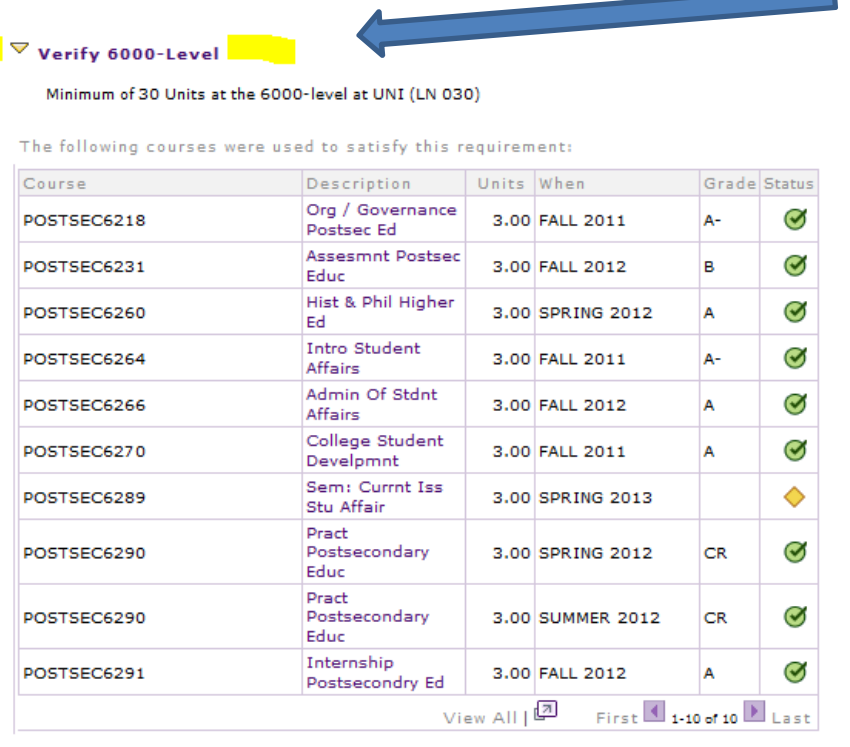

▽ Research Paper

 $(LN-040)$ 

#### . Not Satisfied: Dynamic Condition Equal 170MAE NT PC

This terminology indicates a non-course requirement.

Research paper, comprehensive exam, thesis, dissertation, and other non-course requirements completion will be entered in the milestone.

Old: minimum 200-level hours Now: minimum 6000-level hoursBoth 200 and 6000-level (and 300/7000-level for doctorals) are counted here.

#### The following courses were used to satisfy this requirement:

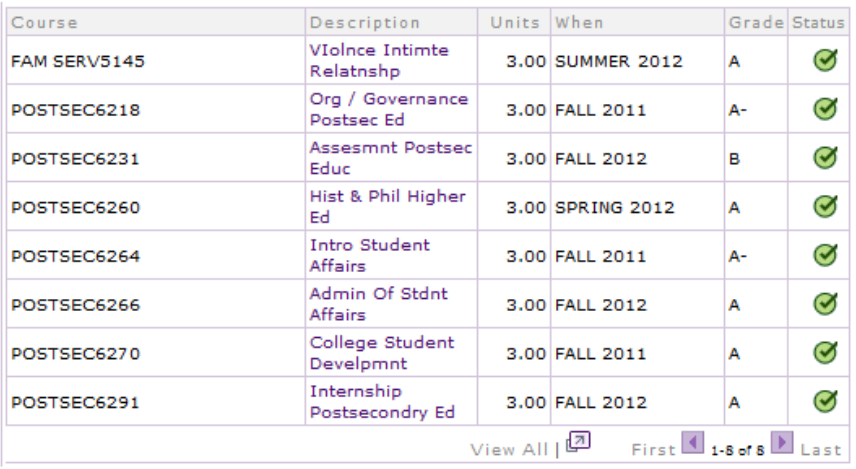

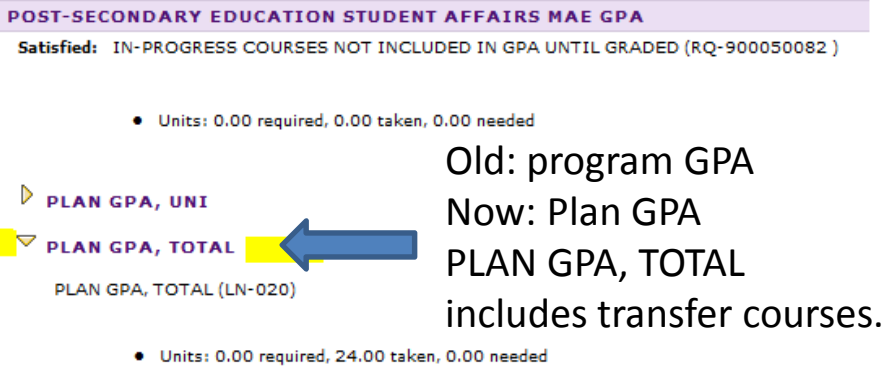

· GPA: 3.000 required, 3.793 actual

### What if I need to make changes on my Academic Requirements Report?

- The template Academic Requirements Report will show the degree requirements in the UNI Catalog.
- Departments may allow substitutions, but if those haven't been put into the catalog, they won't automatically be on the Academic Requirements Report.
- Electives may not automatically apply to the degree. In general, electives require approval by the graduateprogram.
	- Some departments have authorized wildcards (for example, all 6000-level CHEM courses) or have listed authorized electives in the catalog—those courses will automatically apply.
- If a course should apply to the degree and doesn't do so automatically, you likely need to submit a student request.

### Why would I need to submit a student request?

- Declare which courses you have taken as electives on your degree
- Substitute another course for a required course
- Change to thesis or non-thesis option
- •Request to register for an overload
- Request to take a course for CR/NC for the degree •
- Request to take an undergraduate course
- Request to change registration after the deadline (check accuracy of your registration before the term or early in the term!)
- Request an exception to policy
- Request to transfer a course from another institution to use on UNI degree (only after transfer evaluation form and transcript)

## When should I submit a request

- You must be registered for the course in order to submit a request to use it on your degree.
- It's best to submit the request right after you register—that way you remember to do it and you keep your Academic Requirements Report up to date.
- Multiple courses can/should be included in one request!
	- Up to 6 electives can be declared at once. 3 substitutions at once.
	- But don't put substitutions on the Declare Electives request type.
- Requests for exception to policy should be separate from requests to apply courses to the degree.

### When DON'T I need to submit a request?

- If all your courses automatically apply to your degree (on your Academic Requirements Report—don't trust a departmental handout or website)
- If you are changing your registration within the first two weeks of the semester
- If you are pursuing the default option for your degree (thesis or non-thesis)

### Submitting a student request

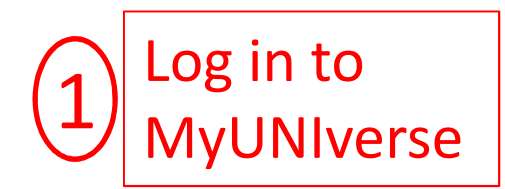

2

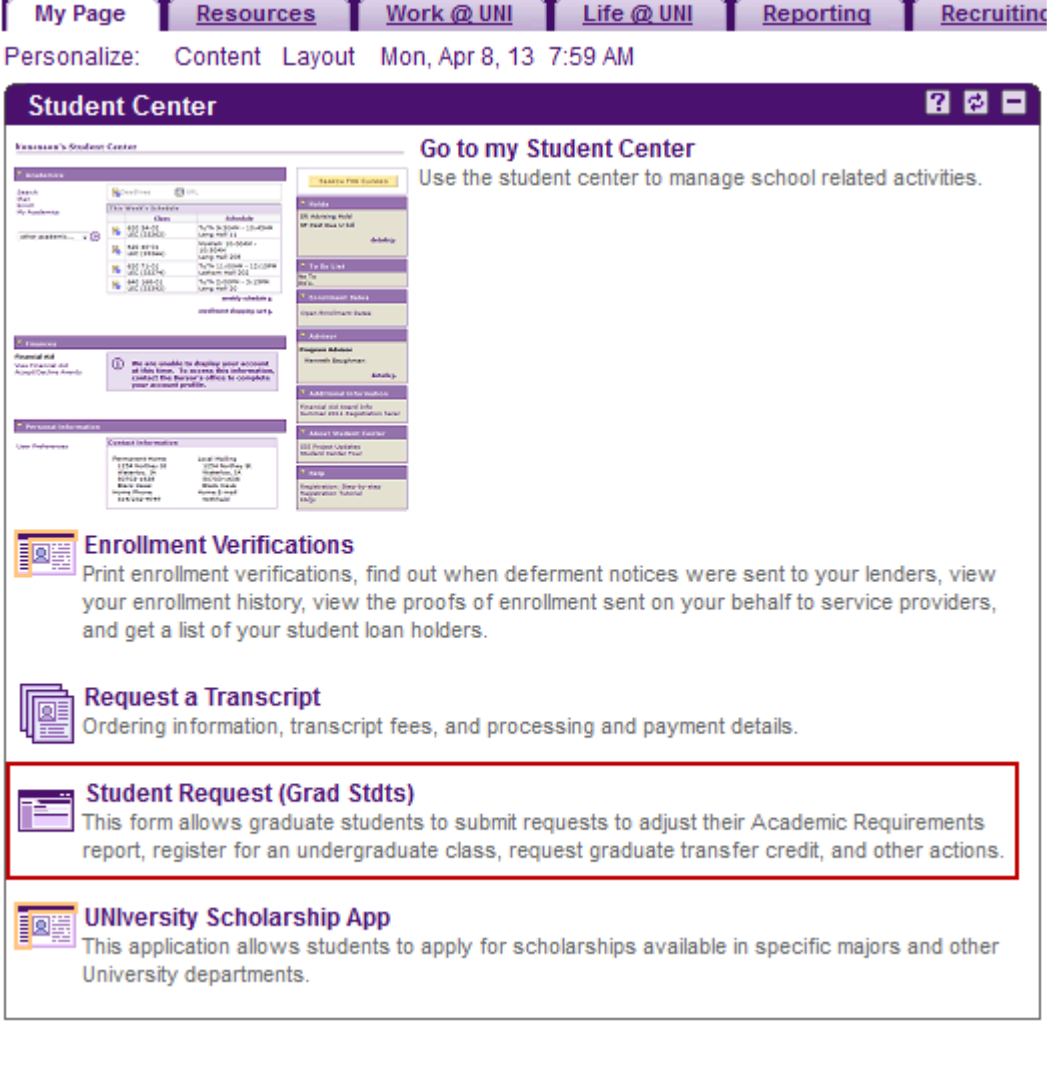

### Student Academic Request System

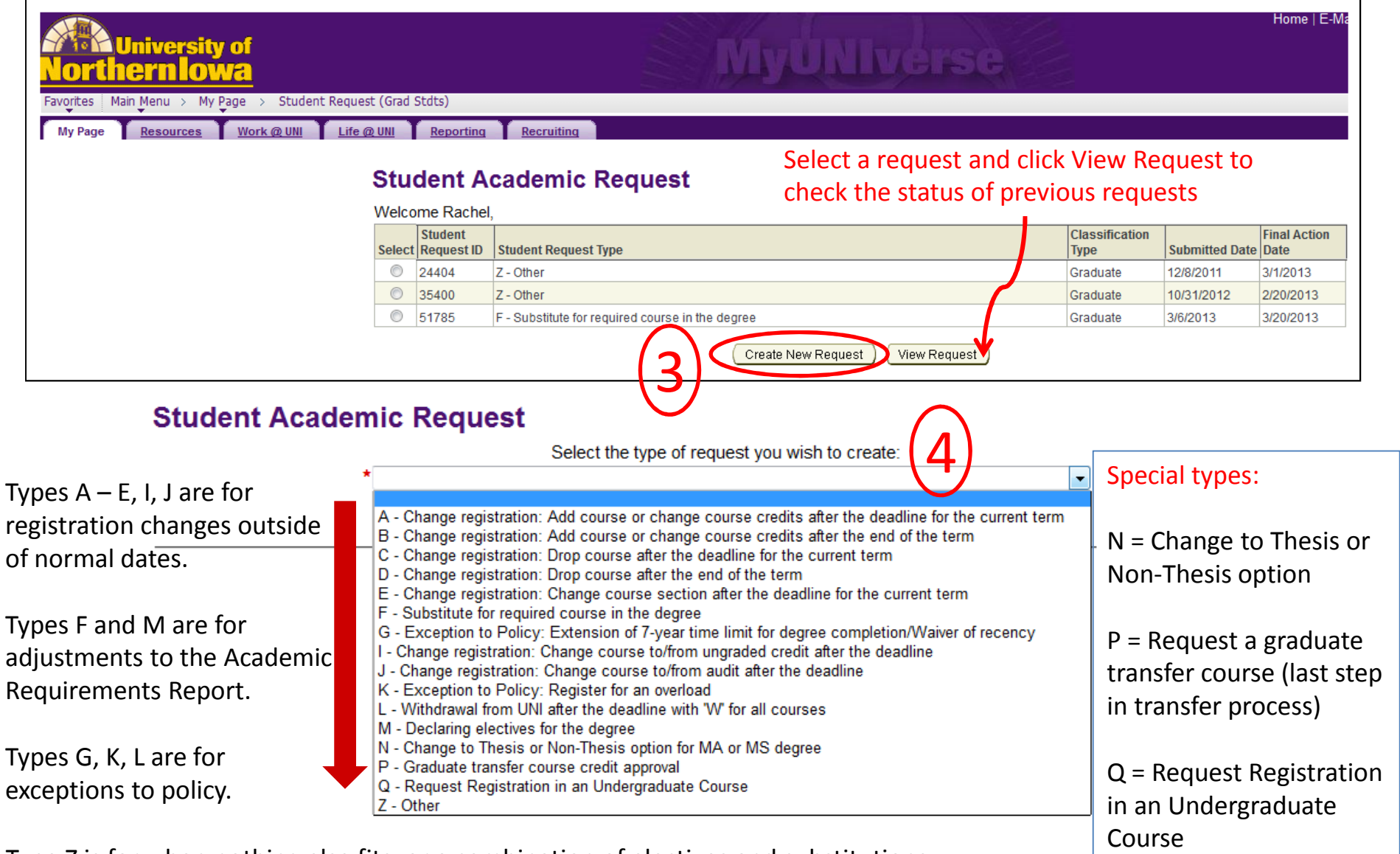

Type Z is for when nothing else fits, or a combination of electives and substitutions

#### Completing a student request-Type M (Declaring Electives)

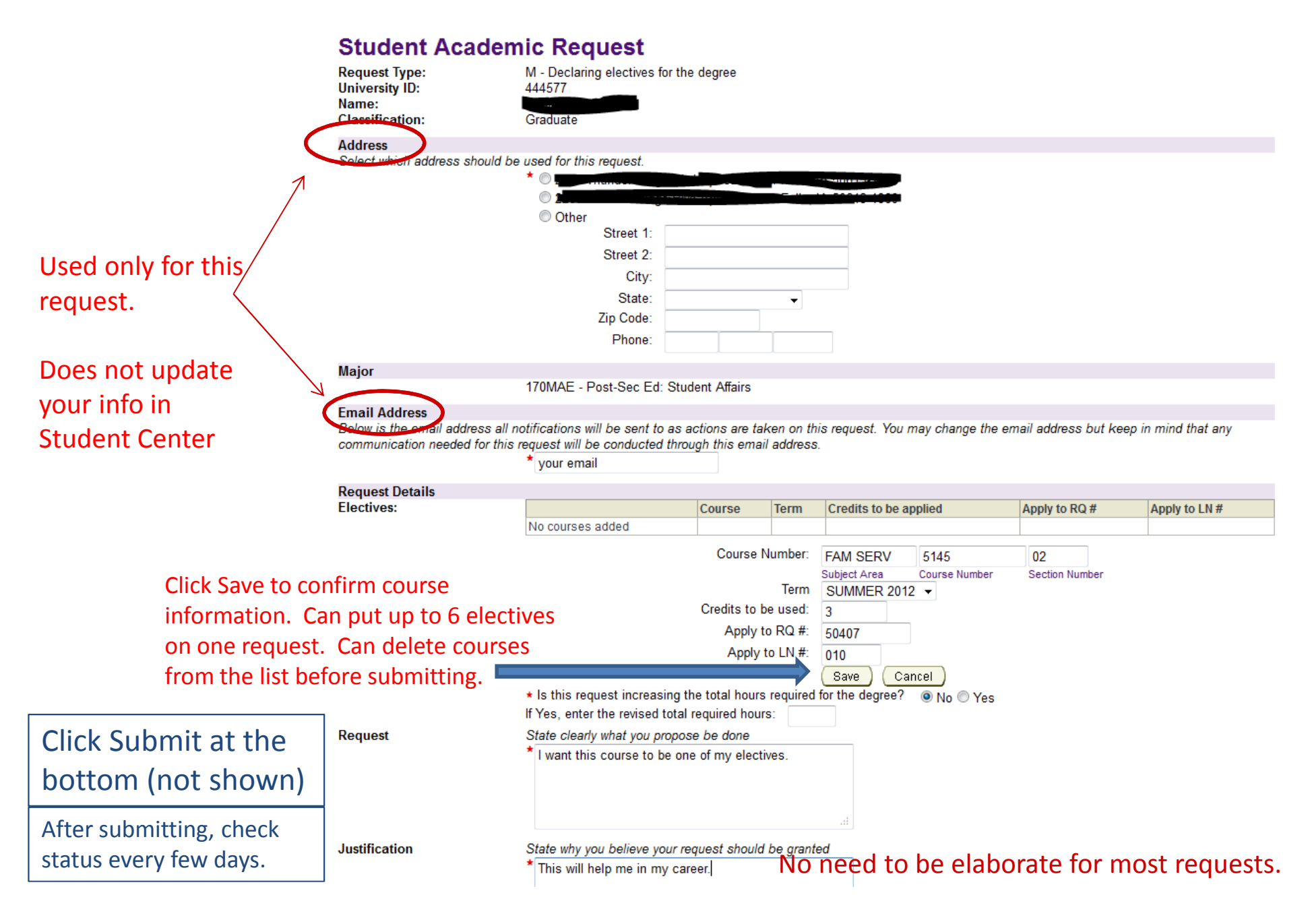

# Avoiding the "Invalid Course" error

- The first box is for the subject area—maximum 8 alphabetic characters. Spacing matters.
	- Examples: ELEMECML, SPED, POL AMER, LYHS, SW, etc.
- The second box is for the course (catalog) number—always 4 characters, often numbers.
	- This is just to the right of the subject area on your registration and the Academic Requirements report. It doesn't depend on the section you're in.
	- Examples: 6285, 6286, 5140, 6299, etc.
- The third box is for the section number—generally 2 characters, but can be up to 4. This is after "-" in your registration. Does not show on the Academic Requirements Report.
	- Examples: 01, 03, 81, 90, 6A, GISW, etc.
	- Finding a section number for course in a past term
		- In your Student Center, look in the Other Academic menu and choose Grades
		- Find the term of the course and view it.
		- Click the course link. The section number is in Class Detail

### After you click "Submit"

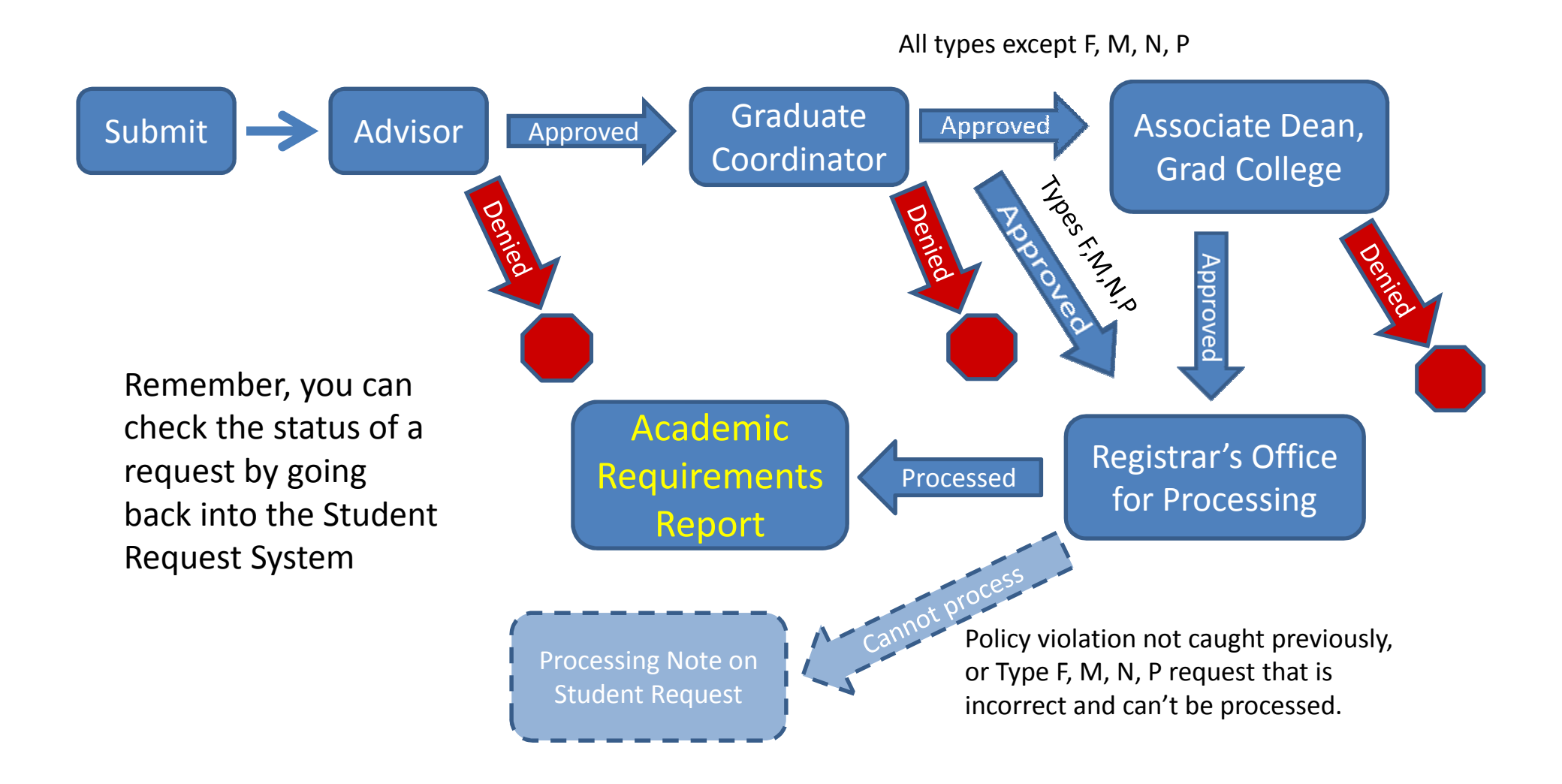

# Checking on the status

- You get email notification at each step
	- – $-$  Submission
	- –When the advisor acts
	- –- When the graduate coordinator acts "Final action" for type F, M, N, P
	- – When the Associate Dean acts: "Final action has been taken" (if not denied at advisor or grad coordinator level)
	- –- When the graduate record analyst processes it, or clicks "Cannot Process"
- You can go into the Student Request System at any time to see the status.
	- –- You SHOULD go into the student request system to look at the comments at each stage, even if the request was "approved". The request may not have been approved the way you wrote it.

### What to put in a student request

- Two places to write: Request, Justification
- Request: What you want done. Examples: Substitute \_\_\_\_\_\_\_\_ for \_\_\_\_\_\_\_. Put \_\_\_\_\_ in my electives.
- Justification: Why you are making this request. Does not have to be elaborate for electives or substitutions suggested by your department.
	- $-$  Exceptions to policy require more justification.

### What to put in a request, cont.

- Check your Academic Requirements report BEFORE submitting a request.
	- and the state of the Use terminology from the report in your request
	- RQ (requirement) and LN (line) numbers are needed in some request types. Write them down, especially where the electives are.
	- The number of units (credits) required on a line are<br>heth a minimum and a maximum additional analiti both a minimum and a maximum—additional credits cannot apply there.
	- If you are requesting to increase the hours required to graduate, you must say so.
		- All credits above the minimum will be in a section titled Additional Units Requirement.
		- This is generally not necessary or to your advantage.

### Example for Substitution

Student took POSTSEC 6286 Stu: Student Affairs Research (3 crSpring 12) with the intent that it will substitute for MEASRES 6205, which is at RQ 50378, LN 010 in this report.

Student selects request Type F-Substitute for a required course in the degree

#### **COURSES NOT USED BY CURRENT MAJOR (RG-50040)**

Courses taken as a graduate student. Not applied to current major. UNI COURSES THAT CARRY UNDERGRADUATE CREDIT (1000/2000/3000/4000-LEVEL) CANNOT BE APPLIED TO A GRADUATE DEGREE PROGRAM, SUCH COURSES, IF TAKEN AS A GRADUATE STUDENT, WILL COUNT IN THE CUMULATIVE, BUT NOT PLAN, GPA. (RQ-50036)

#### $\triangledown$  GRADUATE-LEVEL COURSES (LN-010)

1## courses MAY have been taken for undergraduate credit; must be reviewed to verify the course was offered for graduate credit.(LN-010)

The following courses may be used to satisfy this requirement:

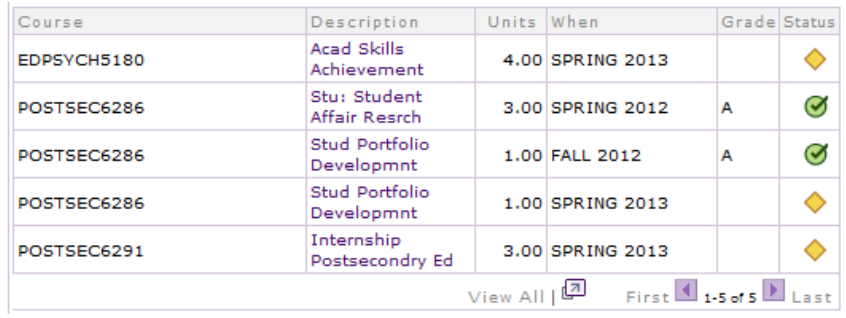

#### ▼ POST-SECONDARY EDUCATION STUDENT AFFAIRS MAE (2010-present) 170MAE

Not Satisfied: This major is available on the non-thesis option with minimum of 44 units required and the thesis option with 48 units required. A maximum of 3 units of 6299 credit may be applied to the nonthesis option. (RG-50082)

· Units: 44.00 required, 33.00 taken, 11.00 needed

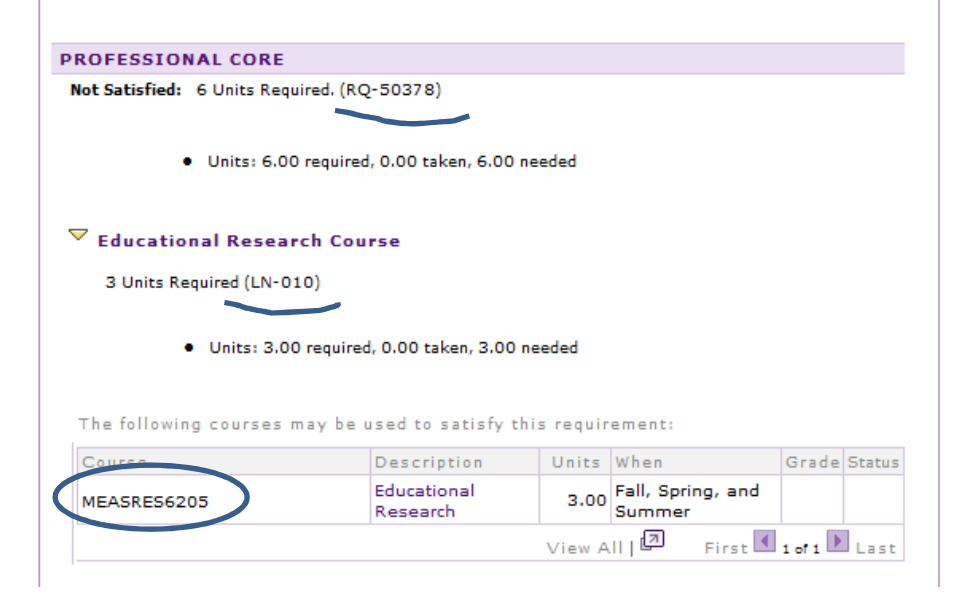

#### Example of Substitution Request (Type F) Continued

#### **Student Academic Request**

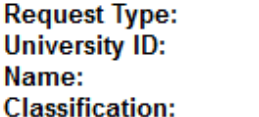

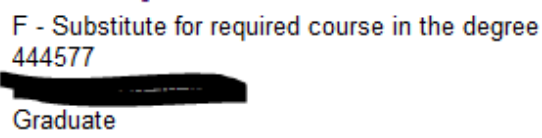

#### **Address**

Select which address should be used for this request.

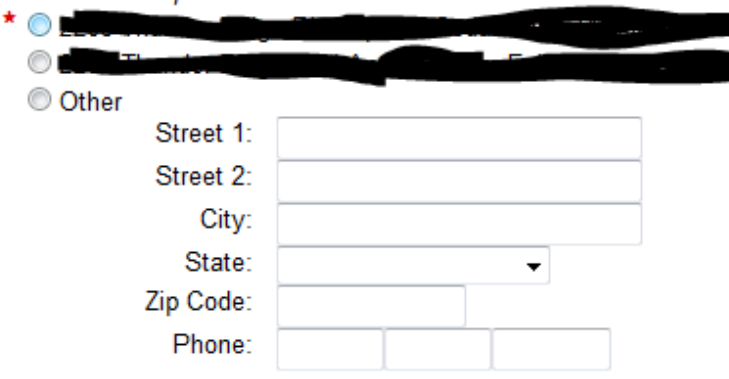

#### **Major**

170MAE - Post-Sec Ed: Student Affairs

#### **Email Address**

Below is the email address all notifications will be sent to as actions are taken on this request. You may change the email address but keep in mind that any communication needed for this request will be conducted through this email address.

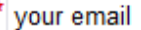

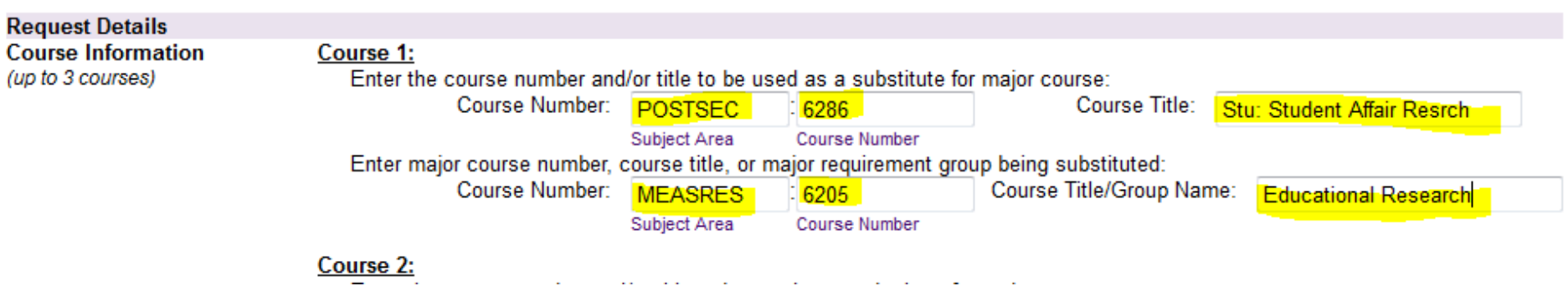

## What NOT to write in a request

- "Add this course to my program of study."
- "Apply this course to my degree."
	- If you have electives available to be filled, these are fine, but if you don't, these statements mean "Increase the required hours to graduate."
- "I want a 36 hour program"--for a degree that takes less than 36 hours.
	- The courses that are being taken above the minimum must be  $\sim$ specified. Otherwise, there would be no way to satisfy the 36 hours!!
- Substituting for a "required" course that is on a departmental worksheet or website but is NOT on theAcademic Requirements report.
	- If it's not listed on the Academic Requirements, then I don't know where to put the substitution!
	- Do not work off a departmental worksheet. Use the Academic<br>Requirements Benert Requirements Report.

### Problems on your report?

- A course should be plotting automatically but isn't.
	- –- Check: Courses with an RC or I may plot automatically once the final grade is posted. If it used to apply to the degree before it had the I or RC, it will again once there is a final grade.
	- – $-$  If there is a course with a final grade that shows as a requirement in the report, but isn't plotting, contact me. Errors in the logic of the advisement report will be fixed without a student request.

# Will my request be approved?

- Always talk to your advisor and graduate coordinator before submitting any request that is unusual, or if you are not sure how a course is going to be used on your degree.
	- –- Confirm with your advisor whether an "elective" is really an elective or is a substitution for a course not being offered.
- I generally don't deny electives or substitutions approved by the department (I don't even see most of the requests now), unless it violates some policy or youare requesting too many courses to apply to electives (or you aren't registered for the course!)

### Quiz

- How many graduate student requests total are submitted in a calendar year?
	- A) <sup>20</sup>
	- B) <sup>200</sup>
	- C) <sup>2000</sup>
	- D) 20,000

### And the answer is…

- 2000!
	- An average of 5.5 per day
	- For Fall 12, there were about 1350 degree-seeking graduate students enrolled and about 400 non-degreeseeking graduate students.
		- Most degree-seeking graduate students have to submit a student request at some point in their degree, and there are a small number of requests from non-degree students.
	- and the state of the - Advisors or graduate coordinators deny perhaps 100-300 a year, and now the types F, M, N and P requests skip me.
		- The rest all come to me…

## Thanks!

- Questions?
- My email is shoshanna.coon@uni.edu for logistical help with the request system. If you have a question related to your Academic Requirements, be sure you include your UNI ID number.